### **Inhaltsverzeichnis**

### **OE5XUL ATV-Relais Geiersberg**

[Versionsgeschichte interaktiv durchsuchen](https://wiki.oevsv.at) [VisuellWikitext](https://wiki.oevsv.at)

**[Version vom 17. Januar 2010, 11:38 Uhr](https://wiki.oevsv.at/w/index.php?title=OE5XUL_ATV-Relais_Geiersberg&oldid=5705) ( [Quelltext anzeigen](https://wiki.oevsv.at/w/index.php?title=OE5XUL_ATV-Relais_Geiersberg&action=edit&oldid=5705))**

[OE5FHM](https://wiki.oevsv.at/w/index.php?title=Benutzer:OE5FHM&action=view) [\(Diskussion](https://wiki.oevsv.at/w/index.php?title=Benutzer_Diskussion:OE5FHM&action=view) | [Beiträge](https://wiki.oevsv.at/wiki/Spezial:Beitr%C3%A4ge/OE5FHM))

[← Zum vorherigen Versionsunterschied](https://wiki.oevsv.at/w/index.php?title=OE5XUL_ATV-Relais_Geiersberg&diff=prev&oldid=5705)

**[Aktuelle Version vom 8. Mai 2010, 11:10](https://wiki.oevsv.at/w/index.php?title=OE5XUL_ATV-Relais_Geiersberg&oldid=6828)  [Uhr](https://wiki.oevsv.at/w/index.php?title=OE5XUL_ATV-Relais_Geiersberg&oldid=6828) [\(Quelltext anzeigen](https://wiki.oevsv.at/w/index.php?title=OE5XUL_ATV-Relais_Geiersberg&action=edit))** [Oe3gsu](https://wiki.oevsv.at/w/index.php?title=Benutzer:Oe3gsu&action=view) ([Diskussion](https://wiki.oevsv.at/wiki/Benutzer_Diskussion:Oe3gsu) | [Beiträge\)](https://wiki.oevsv.at/wiki/Spezial:Beitr%C3%A4ge/Oe3gsu) K ([→Linkstrecke Salzburg Niederösterreich](#page-9-0)  [wieder ON Air\)](#page-9-0)

(14 dazwischenliegende Versionen von 4 Benutzern werden nicht angezeigt)

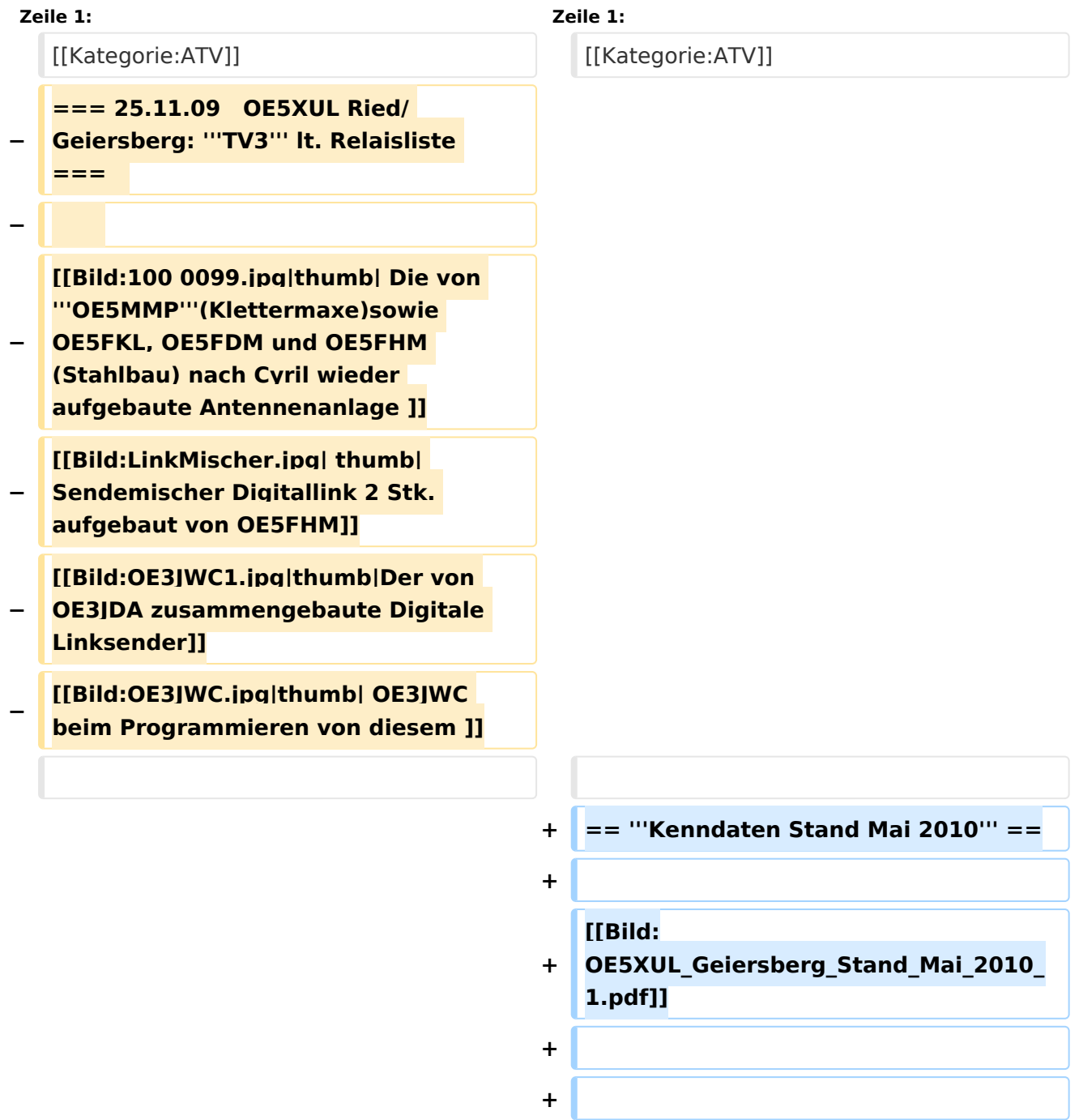

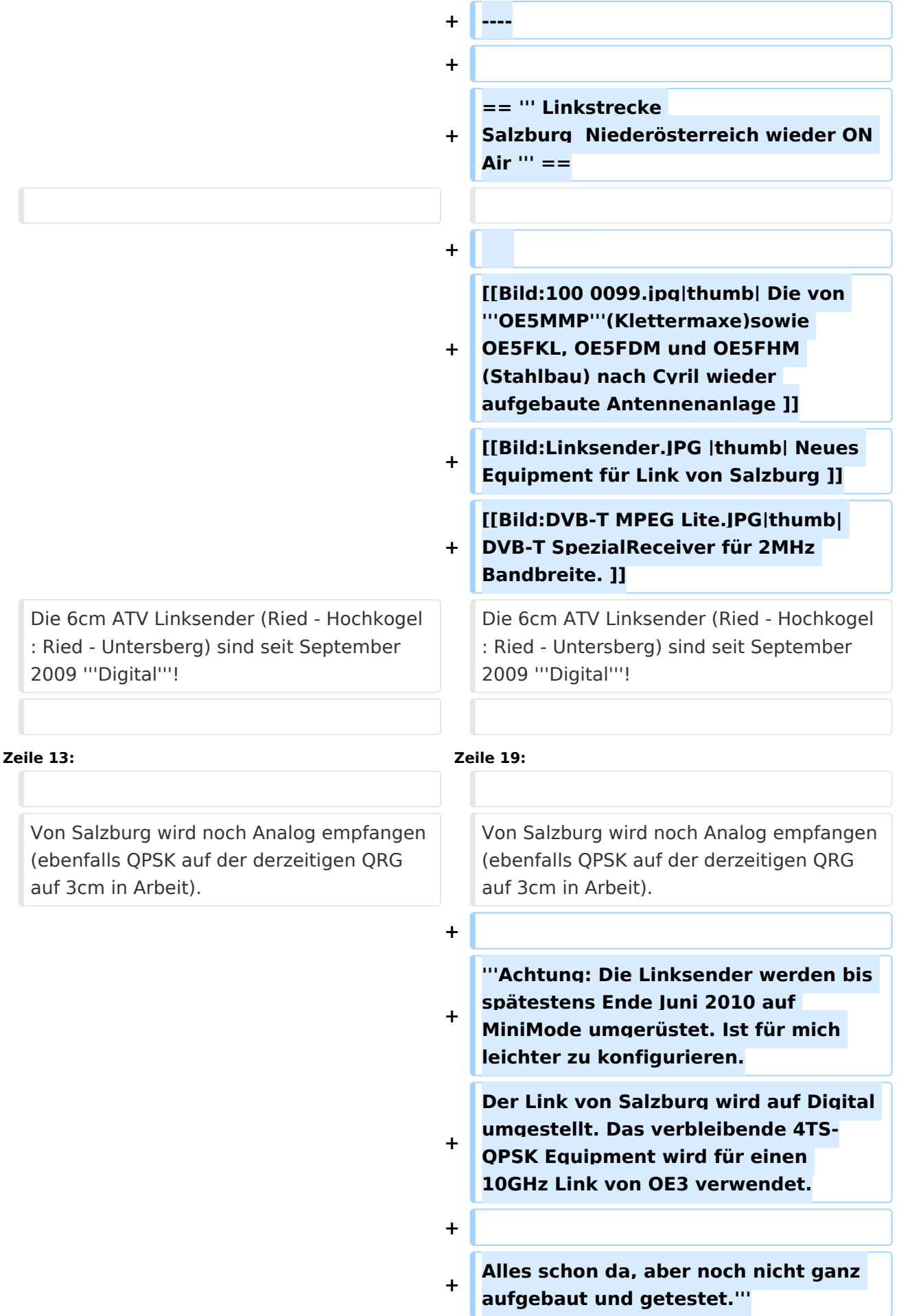

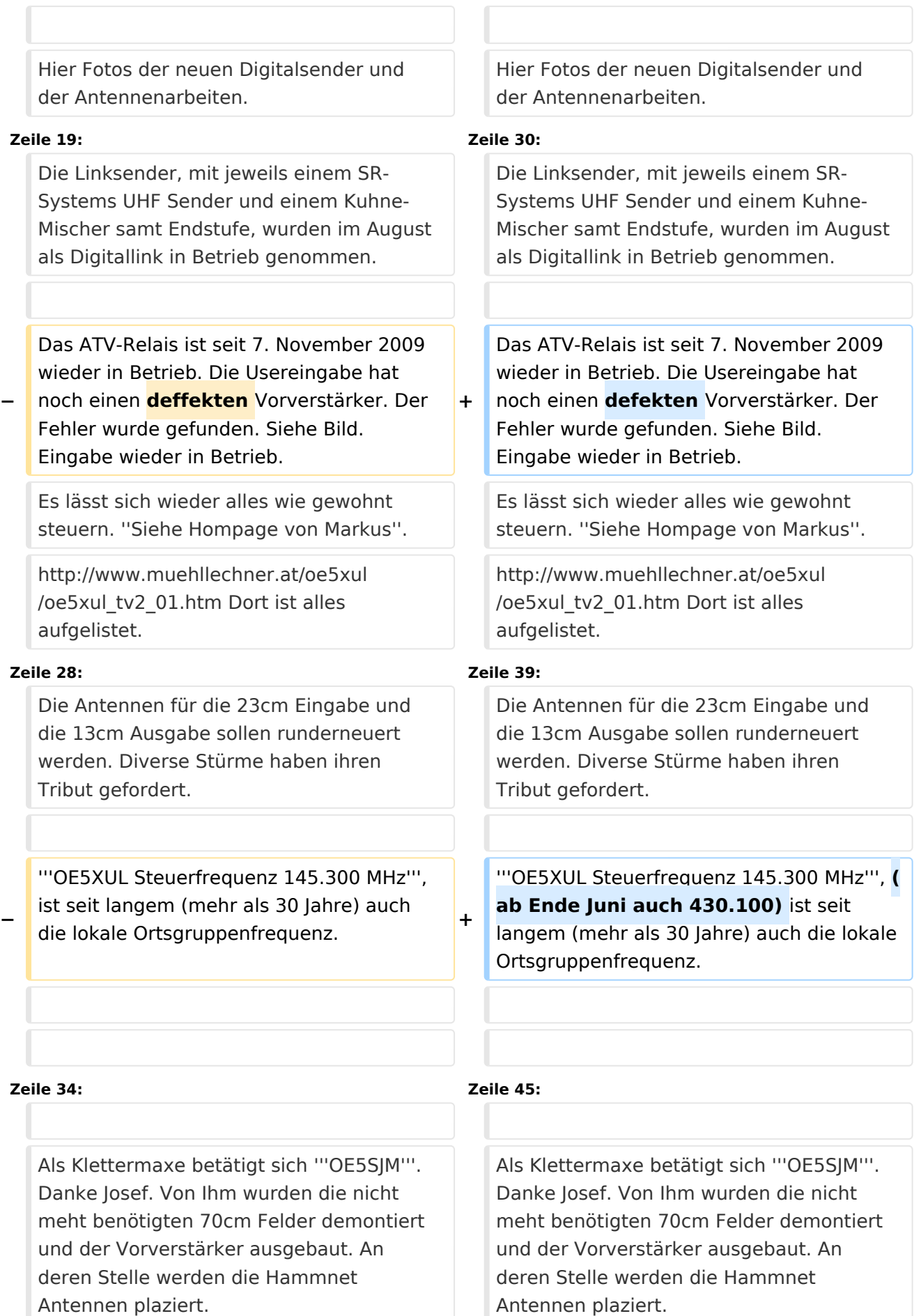

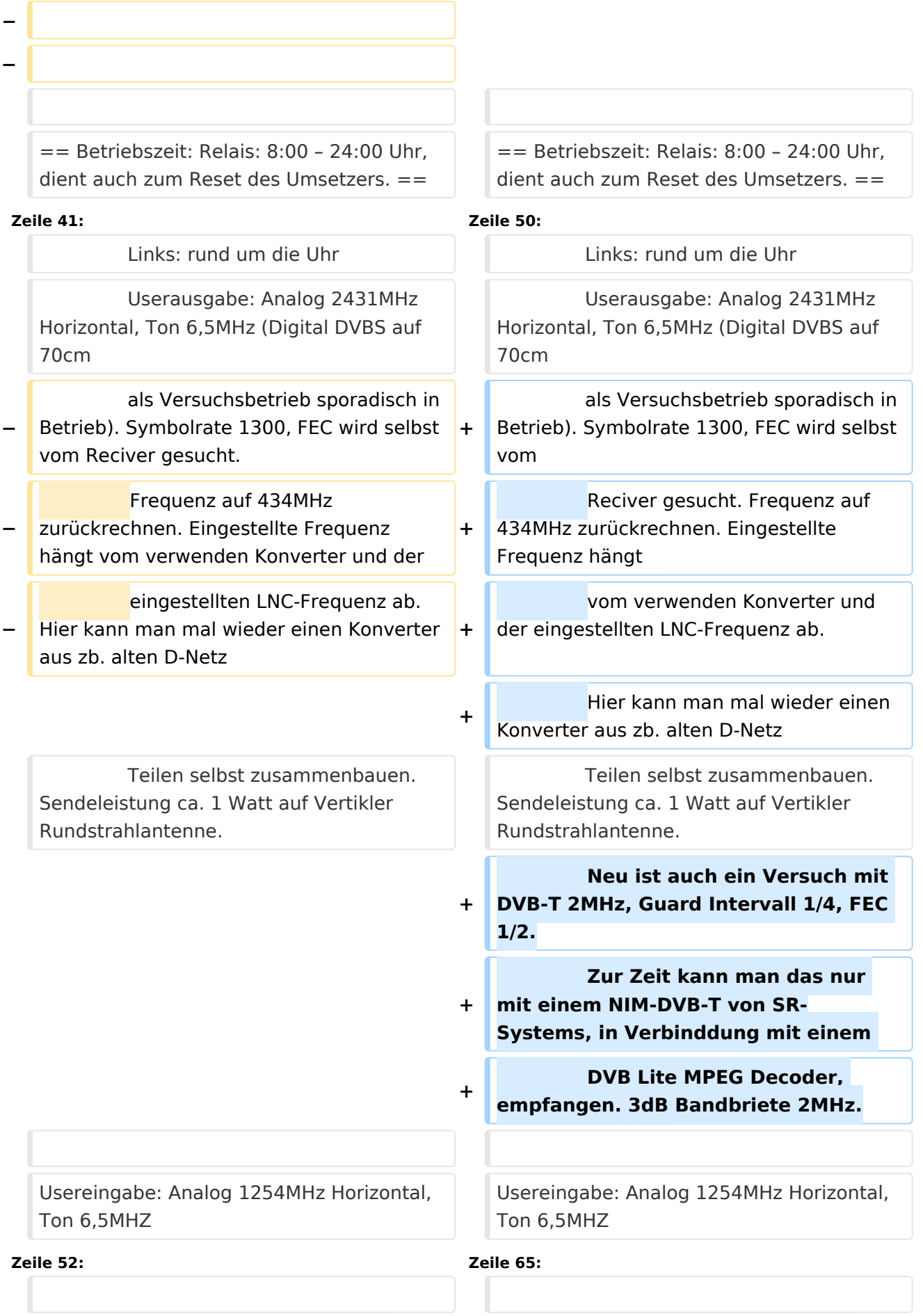

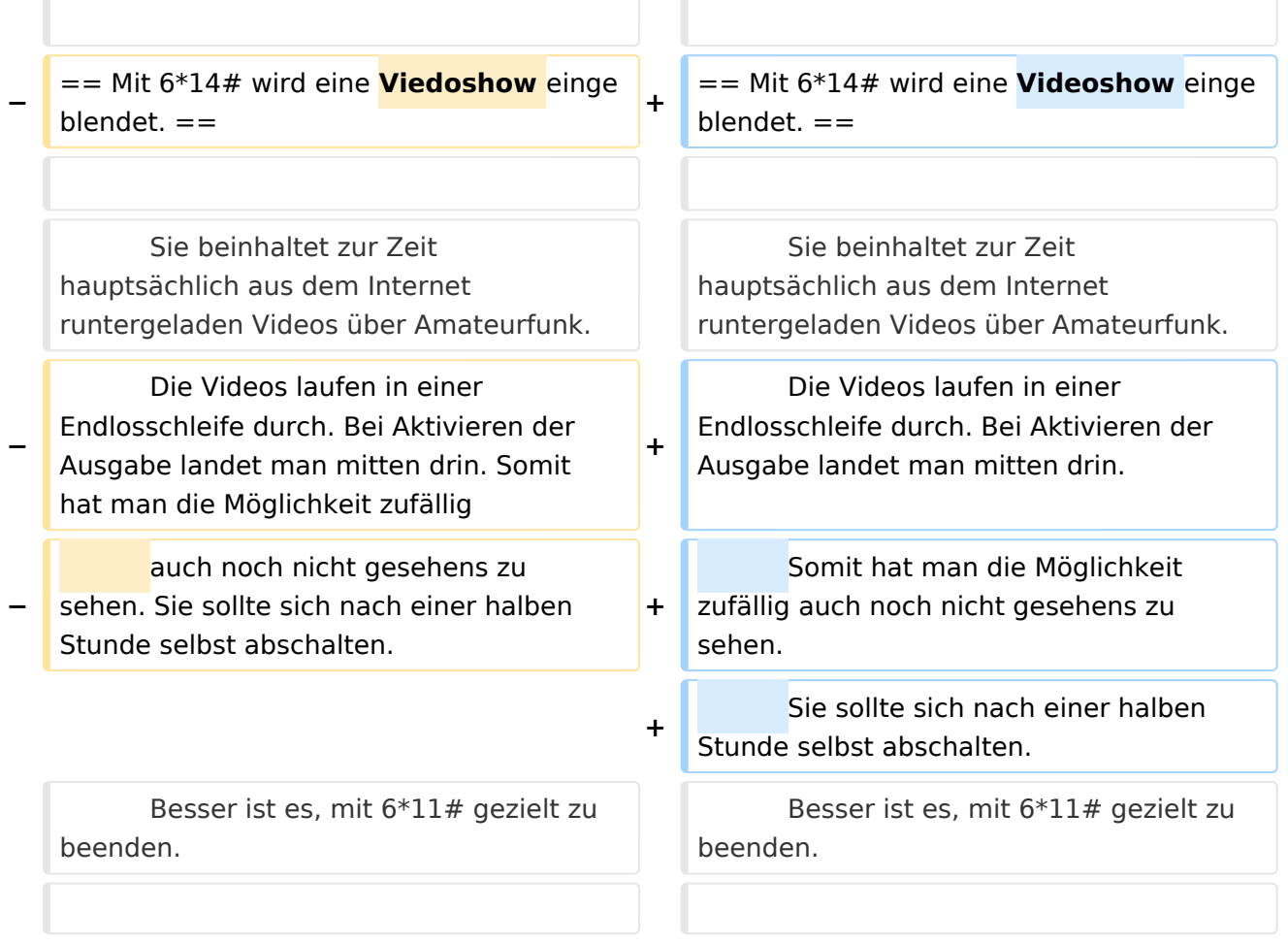

### Aktuelle Version vom 8. Mai 2010, 11:10 Uhr

## Inhaltsverzeichnis 1 **Kenndaten Stand Mai 2010** [............................................................................................... 8](#page-7-0) 2 **[Linkstrecke Salzburg Niederösterreich wieder ON Air](#page-9-0)** ................................................... 10 3 [Betriebszeit: Relais: 8:00 – 24:00 Uhr, dient auch zum Reset des Umsetzers.](#page-10-0) ............................ 11 4 Mit 6\*14# wird eine Videoshow eingeblendet. [....................................................................... 12](#page-11-0)

### <span id="page-7-0"></span>**Kenndaten Stand Mai 2010**

#### **BASISDATEN**

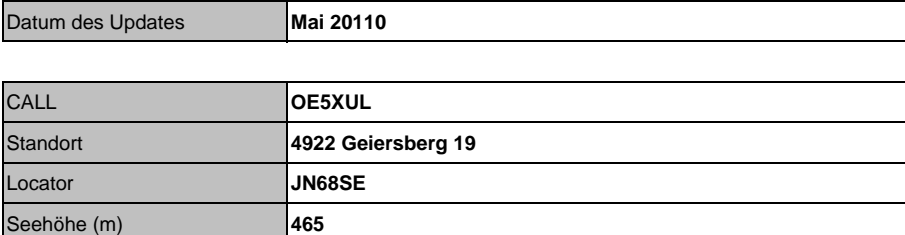

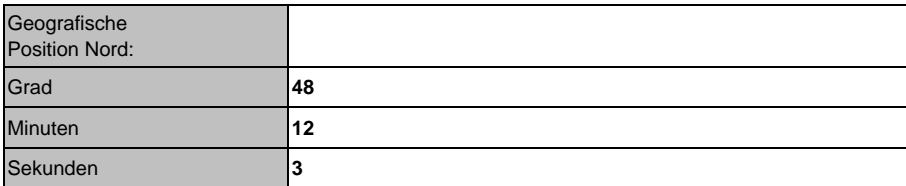

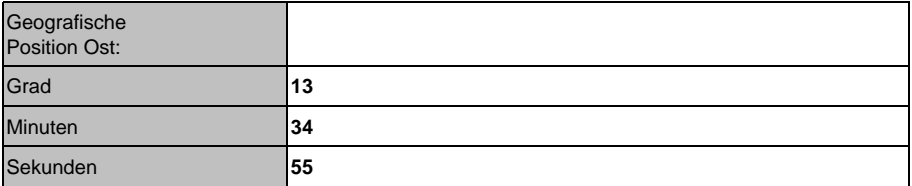

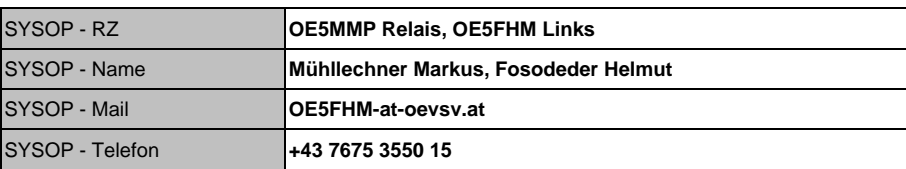

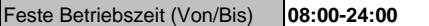

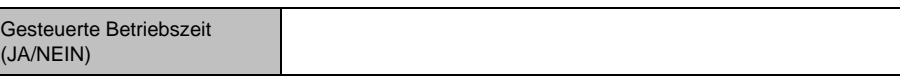

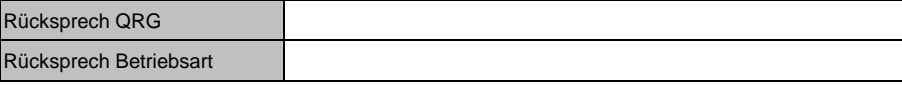

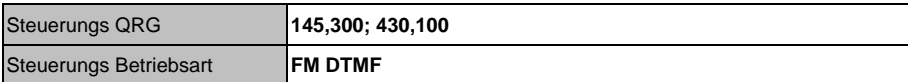

### <span id="page-9-0"></span>**Linkstrecke Salzburg Niederösterreich wieder ON Air**

Die 6cm ATV Linksender (Ried - Hochkogel : Ried - Untersberg) sind seit September 2009 **Digital**!

Der Empfang vom Hochkogelberg QPSK (derzeit noch auf dessen Userausgabe) [Umstieg auf 3cm in Arbeit].

Von Salzburg wird noch Analog empfangen (ebenfalls QPSK auf der derzeitigen QRG auf 3cm in Arbeit).

**Achtung: Die Linksender werden bis spätestens Ende Juni 2010 auf MiniMode umgerüstet. Ist für mich leichter zu konfigurieren.** Der Link von Salzburg wird auf Digital umgestellt. Das verbleibende 4TS-QPSK Equipment wird für einen 10GHz Link von OE3 verwendet.

Alles schon da, aber noch nicht ganz aufgebaut und getestet.

Hier Fotos der neuen Digitalsender und der Antennenarbeiten.

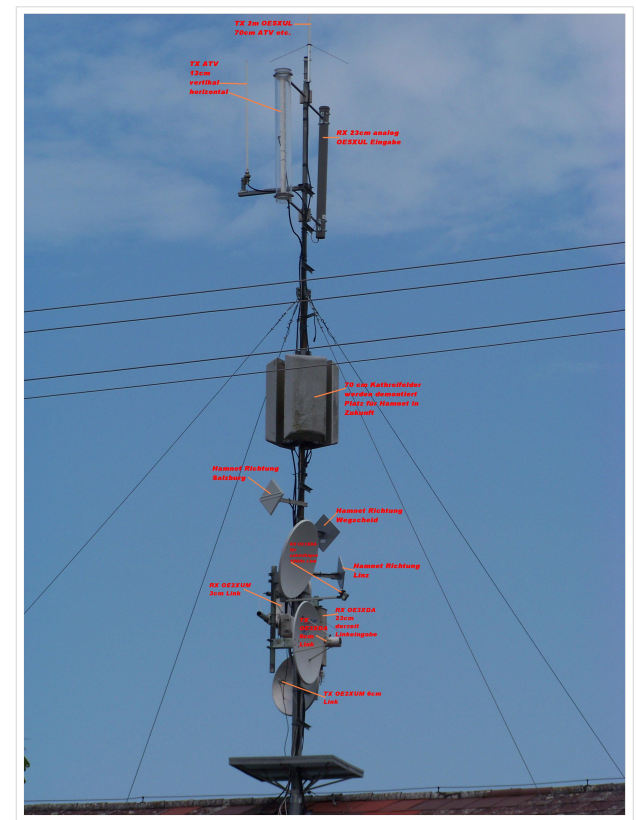

Die von **OE5MMP**(Klettermaxe)sowie OE5FKL, OE5FDM und OE5FHM (Stahlbau) nach Cyril wieder aufgebaute Antennenanlage

Die Linksender, mit jeweils einem SR-Systems UHF Sender und einem Kuhne-Mischer samt Endstufe, wurden im August als Digitallink in Betrieb genommen.

Das ATV-Relais ist seit 7. November 2009 wieder in Betrieb. Die Usereingabe hat noch einen defekten Vorverstärker. Der Fehler wurde gefunden. Siehe Bild. Eingabe wieder in Betrieb. Es lässt sich wieder alles wie gewohnt steuern. *Siehe Hompage von Markus*. [http://www.](http://www.muehllechner.at/oe5xul/oe5xul_tv2_01.htm) muehllechner.at/oe5xul/oe5xul tv2\_01.htm Dort ist alles aufgelistet.

An den Link Endstellen sind noch kleinere Modifikationen notwendig. Dort müssen, zum Beispiel, noch weitere Reciver in die Steuerungen eingebunden werden, da die Links und die Eingabe vom OE5XUL auf einem getrennten Kanal geführt werden. Zur Zeit geschieht die Steuerung jedoch wie bei Markus beschrieben. Der Umbau benötigt noch etwas Zeit.

Die Antennen für die 23cm Eingabe und die 13cm Ausgabe sollen runderneuert werden. Diverse Stürme haben ihren Tribut gefordert.

**OE5XUL Steuerfrequenz 145.300 MHz**, (ab Ende Juni auch 430.100) ist seit langem (mehr als 30 Jahre) auch die lokale Ortsgruppenfrequenz.

Ich bedanke mich bei OM Willi **DF2ML** für die Überarbeitung und den Neuabgleich der Userausgabe.

Als Klettermaxe betätigt sich **OE5SJM**. Danke Josef. Von Ihm wurden die nicht meht benötigten 70cm Felder demontiert und der Vorverstärker ausgebaut. An deren Stelle werden die Hammnet Antennen plaziert.

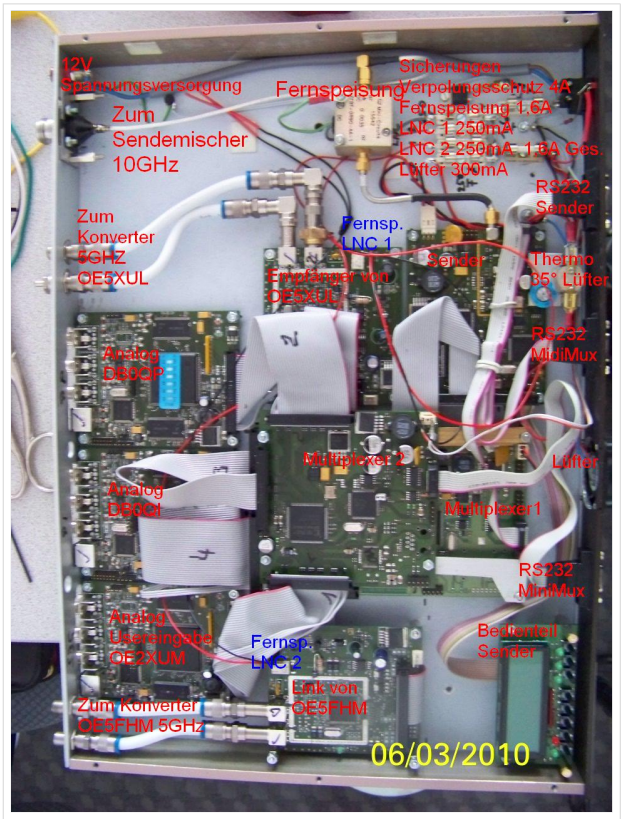

Neues Equipment für Link von Salzburg

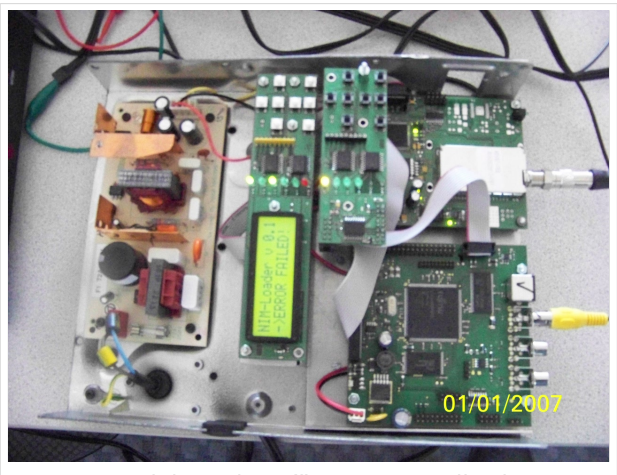

DVB-T SpezialReceiver für 2MHz Bandbreite.

#### <span id="page-10-0"></span>Betriebszeit: Relais: 8:00 – 24:00 Uhr, dient auch zum Reset des Umsetzers.

 Links: rund um die Uhr Userausgabe: Analog 2431MHz Horizontal, Ton 6,5MHz (Digital DVBS auf 70cm als Versuchsbetrieb sporadisch in Betrieb). Symbolrate 1300, FEC wird selbst vom Reciver gesucht. Frequenz auf 434MHz zurückrechnen. Eingestellte Frequenz hängt vom verwenden Konverter und der eingestellten LNC-Frequenz ab. Hier kann man mal wieder einen Konverter aus zb. alten D-Netz Teilen selbst zusammenbauen. Sendeleistung ca. 1 Watt auf Vertikler Rundstrahlantenne.

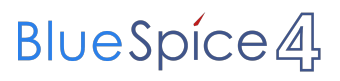

OE5XUL ATV-Relais Geiersberg

 Neu ist auch ein Versuch mit DVB-T 2MHz, Guard Intervall 1/4, FEC 1/2. Zur Zeit kann man das nur mit einem NIM-DVB-T von SR-Systems, in Verbinddung mit einem DVB Lite MPEG Decoder, empfangen. 3dB Bandbriete 2MHz.

Usereingabe: Analog 1254MHz Horizontal, Ton 6,5MHZ

PONCOM Steuerung

#### <span id="page-11-0"></span>Mit 6\*14# wird eine Videoshow eingeblendet.

 Sie beinhaltet zur Zeit hauptsächlich aus dem Internet runtergeladen Videos über Amateurfunk. Die Videos laufen in einer Endlosschleife durch. Bei Aktivieren der Ausgabe landet man mitten drin. Somit hat man die Möglichkeit zufällig auch noch nicht gesehens zu sehen. Sie sollte sich nach einer halben Stunde selbst abschalten. Besser ist es, mit 6\*11# gezielt zu beenden.

Mit 6\*15# wird eine Diashow eingeblendet. Sie beinhaltet ua. Bilder von Arbeiten am Umsetzer sowie im Anlassfall News.

Mit 6\*12# wird die Usereingabe aktiviert. Dann erst ist der Umsetzer scharf zum Empfang.

Zum beenden der Diashow und zum sicheren Abschalten des Umsetzers **6\*11#** senden. Es kommt ein Testbild und Infotext, nach 5 Miuten fällt der Umsetzer ab.

#### **Da immer wieder Arbeiten zur Verbesserung und Anpassung notwendig sind, kann es zu kurzfristigen Abschaltungen, sowohl des Umsetzers als auch der Linkstrecken, kommen.**

Sysops: **Markus OE5MMP**: Umsetzer , Helmut OE5FHM: Linkstrecken. Relaisverantwortlicher: OE5MLL

Eure Sysops **Wir freuen uns auf ein Wiedersehen in ATV!**